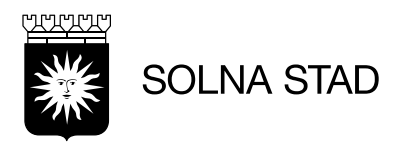

## **Registrera ny användare i ISY Case**

- 1. Gå in via länken för att registrera dig som ny användare i ISY Case Solna stad- [Registrera ny användare \(isy.se\)](https://isycase.isy.se/Solna/Account/Register)
- 2. Fyll i dina uppgifter
- 3. Välj din arbetsgivare i rullistan.
	- a. Om din arbetsgivare inte är registrerad, skapar du en ny grupp för din arbetsgivare.
	- b. Du ska bara vara medlem i den grupp som du själv tillhör. Om du ska utföra arbete åt någon annan grupp, ska era grupper associeras med varandra. Du kan lämna förslag på vilken grupp du vill associeras med, så kommer handläggaren att acceptera detta.
- 4. Klicka på registrera. Du får ett lösenord via den e-post du angett.
- 5. Testa att logga in. Om du inte kan logga in med de uppgifter du fått, kontakta [servicedesk@isycase.isy.se](mailto:servicedesk@isycase.isy.se) eller prova med att skapa ett nytt lösenord.